บทที่ 3

การวิเคราะห์และออกแบบระบบแปลงฐานข้อมูลเชิงสัมพันธ์เป็นฐานข้อมูลเซิงวัตถุ

บทนี้จะกล่าวถึงขั้นตอนการวิเคราะห์และออกแบบระบบแปลงฐานข้อมูลเชิงสัมพันธ์เป็นฐาน ข้อมูลเชิงวัตถุ โดยแยกเป็นหัวข้อหลักๆดังนี้

- แนวคิดในการออกแบบ
- ีวิเคราะห์องค์ประกอบสคริพท์
- การแปลงแผนแบบเชิงสัมพันธ์เป็นแผนแบบเชิงวัตถุ
- การออกแบบโปรแกรมแปลงฐานข้อมูลเชิงสัมพันธ์เป็นฐานข้อมูลเชิงวัตถุ

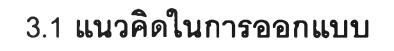

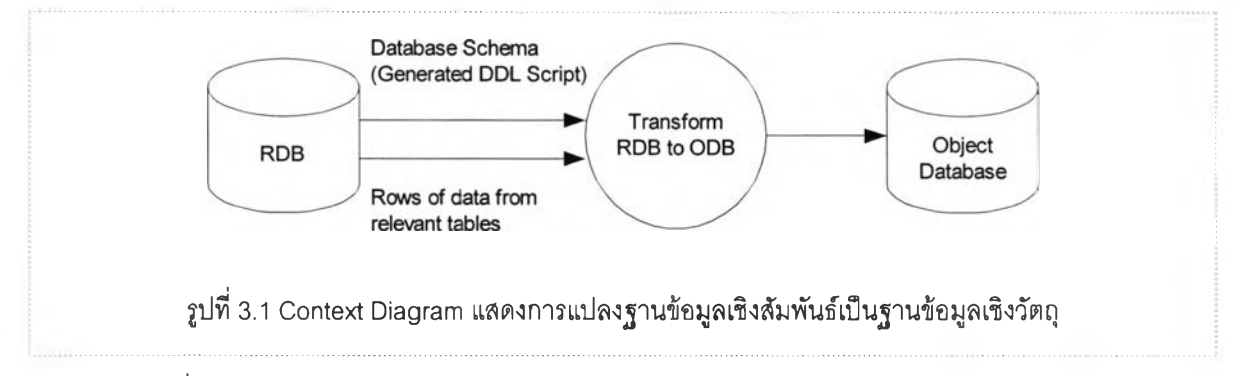

รูปที่ 3.1 แสดงแนวคิดในการออกแบบระบบแปลงฐานข้อมูลเชิงสัมพันธ์เป็นฐานข้อมูลเชิง วัตถุ

ข้อมูลที่ใข้เป็นข้อมูลเข้าในโพรเซส Transform RDB to ODB ประกอบด้วย 2 ล่วนคือ

- ลคริพท์ (Script) สำหรับการสร้างตารางข้อมูลบนระบบฐานข้อมูลเชิงสัมพันธ์ ลครพท์ เหล่านี้ได้มาจากการลังให้ RDBMS สร้างให้โดยตรงจากฐานข้อมูลที่มีอยู่แล้วในระบบจัด การฐานข้อมูลเชิงสัมพันธ์
- ข้อมูลในแต่ละตารางของฐานข้อมูลเชิงสัมพันธ์

#### **3.2 องค์ประกอบสคริพท์**

คริพท์ที่ RDBMS สร้างให้ประกอบด้วยชุดคำสังสำหรับการสร้างและแก้ไขโครงสร้างฐานข้อ มูลเชิงสัมพันธ์ ประกอบด้วยคำสังหสักๆดังนี้

- CREATE TABLE : เป็นคำสังที่ใช้ในการกำหนดโครงสร้างของตารางมีรูปแบบดังนี้

CREATE TABLE <table\_name> ( <column name> <data\_type> [<size>] [[constraint <constraint\_name> constraint\_type] [,<column\_name> <data type< [<size>]......]);

- ALTER TABLE : เป็นคำสังที่ใช้สำหรับเปลี่ยนโครงสร้างของตารางมีรูปแบบดังนี้

ALTER TABLE <table\_name> ADD (<column\_name> <data\_type> [<size>] [[constraint <constraint\_name> constraint\_type]);

หรอ

ALTER TABLE <table\_name> ADD CONSTRAINT <constraint\_name> constraint\_type (column\_name);

- CREATE INDEX : เป็นคำสังที่ใช้ในการสร้างดรรชนีให้กับตารางมีรูปแบบดังนี้

CREATE INDEX <index\_name> ON <table\_name> (<column\_name> [,<column\_name>]...);

- จากการวิเคราะห์สค์รัพท์ สามารถนำมาสร้างต้นไม้แสดงรายละเอียดความสัมพันธ์ของ ตารางดังรูปที่ 3.2

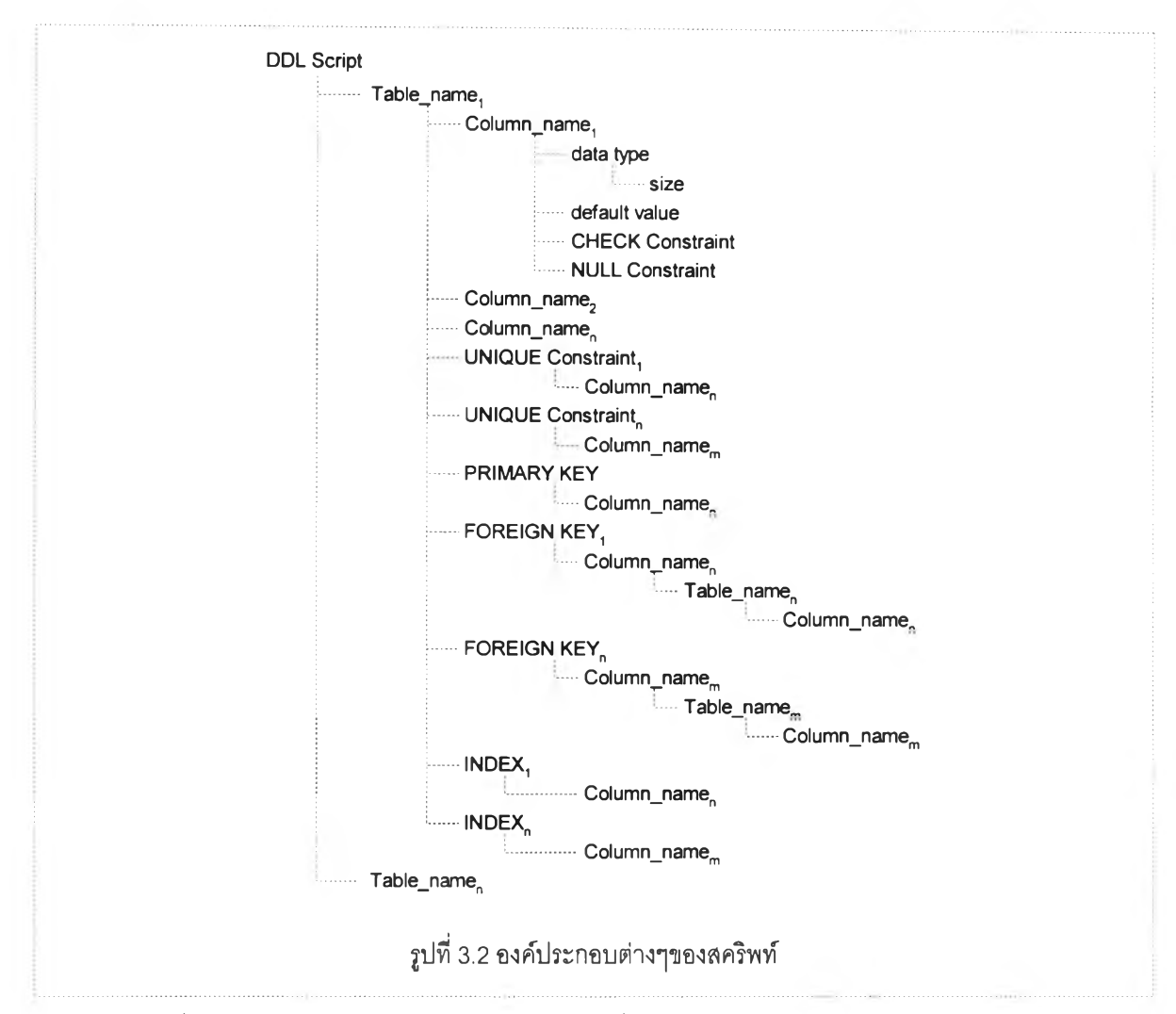

รูปที่ 3.2 แสดงองค์ประกอบต่างๆของตารางที่ได้จากการวิเคราะห์สคริพท์ ทำให้ทราบว่าแต่ละ ตารางประกอบด้วยส่วนประกอบหลักๆดังนี้

- ก.) คอลัมน์ ประกอบด้วยส่วนประกอบย่อยดังนี้
	- แบบชนิดข้อมูล (Data Type) คือประ๓ ทข้อมูลลำหรับข้อมูลซึ่งเก็บในคอลัมน์นั้นๆ
	- ค่าโดยปริยาย (Default Value) คือค่าซึ่งถูกกำหนดให้โดยอัตโนม้ติเมื่อคอลัมน์นั้นไม่ ได้รับการป้อนค่าให้โดยตรง
	- ข้อบังดับการตรวจลอบ (Check Constraint) คือข้อกำหนดการตรวจสอบข้อมูล สำหรับคอลัมน์นั้น
	- ข้อบังดับว่าง (Null Constraint) คือข้อกำหนดระบุว่าข้อมูลในคอลัมน์นั้นมีค่าเป็นว่าง ได้หรือไม่
- ข.) คีย์หลัก (Primary Key) คือคีย์ซึ่งแสดงว่ารายการข้อมูลรายการนั้น มีรายการเดียวใน ตารางนั้นๆ
- .) ข้อบังคับการมีอยู่อันเดียว (Unique Constraint) คือการกำหนดให้ข้อมูลในคอลัมน์ใด คอลัมน์หนึ่งมีค่าไม่ซํ้ากัน
- ง.) คีย์นอก (Foreign Key) คือคีย์ซึ่งบอกว่าค่าในคอลัมน์นั้นอ้างอิงไปยังคีย์หลัก ของตาราง อื่น
- จ.) ดรรชนี (Index) คือการกำหนดการจัดเรียงข้อมูลในตาราง เพื่อช่วยให้การค้นหาข้อมูลใน ตารางเร็วขึ้น

คีย์นอกของแต่ละตารางจะบอกว่า ตารางนั้นมีความสัมพันธ์กับตารางอื่นโดยแสดงความ สัมพันธ์ผ่านคอลัมน์ที่ประกอบเป็นคีย์นอก

จากการวิเคราะห์ลครีพท์ที่'ได้ ลิ่งที่ต้องทำเบื้องต้นลำหรับการออกแบบระบบแปลงฐานข้อมูล เซิงสัมพันธ์เป็นฐานข้อมูลเชิงวัตถุคือ

- สร้างโพรเซลสำหรับการกระจายลครีพท์ เพื่อให้ไต้รายละเอียดที่จำเป็นดังรูปที่ 3.2 ซึ่งจะ ใช้สำหรับโพรเซสอื่นต่อไป
- สร้างโพรเซลสำหรับการแปลงจากแผนแบบเซิงสัมพันธ์เป็นแผนแบบเซิงวัตถุเบื้องต้น โดย อาคัยผลลัพธ์ที่ได้จากโพรเซลการกระจายสครีพท์ การแปลงในขั้นตอนนี้เป็นการแปลง เบื้องต้น โดยกำหนดให้ 1 ตารางเป็น 1 คลาส 1 คอลัมน์เป็น 1 แอ'ททรีบิวท์ นอกจาก นี้ยังแปลงดรรชนีในแผนแบบเซิงสัมพันธ์เป็นดรรชนีในแผนแบบเซิงวัตถุ

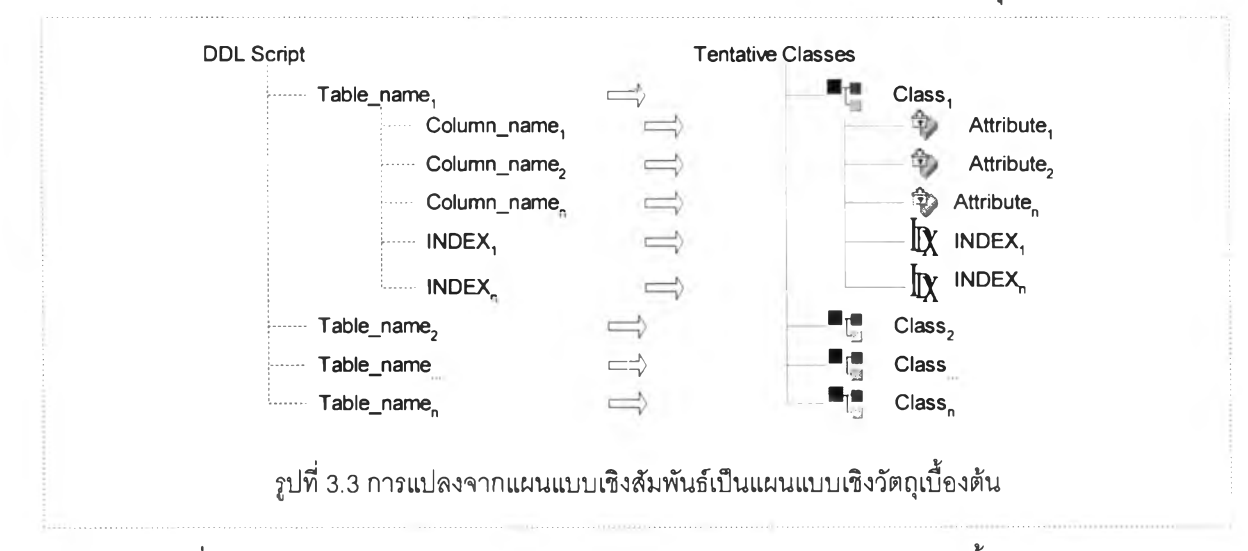

รูปที่ 3.3 แสดงการแปลงจากแผนแบบเซิงสัมพันธ์เป็นแผนแบบเซิงวัตถุเบื้องต้น โดยกำหนด ให้ 1 ตารางเป็น 1 คลาล แต่ละคอลัมน์ในตารางแปลงเป็นแอททรีบิวทํในคลาล และแปลง ดรรชนีเป็นดรรชนีในแผนแบบเซิงวัตถุ

#### **3.3 การแปลงแผนแบบเซิงสัมพันธ์เป็นแผนแบบเซิงวัตถุ**

ผลจากการแปลงแผนแบบเซิงสัมพันธ์ เป็นแผนแบบเซิงวัตถุเบื้องต้น โดยอาสัยแนวทางการ แปลงแผนแบบเซิงวัตถุเป็นแผนแบบเซิงสัมพันธ์ ลามารถนำมาเป็นแนวทางในการปรับแผนแบบเซิง วัตถุเบื้องต้นได้ โดยแยกเป็น 2 หัวข้อคือการทำให้มีลักษณะทั่วไป (Generalization) และความเกี่ยว พัน (Association)

### **3.3.1 การทำให้มีลักษณะทั่วไป (Generalization)**

การค้นหาการสืบทอดคุณสมป็ติฃองคลาส มีหสักในการพิจารณาเป็น 4 กรณีดังนี้

- คลาลซึ่งมีแอททรบิวท์ซํ้ากัน (Replicated Attributes)
- การขึนแก่กันทังหมด (Inclusion Dependency)
- กรณีคลาส 2 คลาสมีคีย์นอกซึ่งเป็นคีย์หลักชี้ไปยังคลาลที่ 3

# **3.3.1.1 คลาสทั่3มีแอ**ท ท ร ิบ ิว ท ํ**ทำกัน (Replicated Attributes) [2]**

ค้นหาคลาสที่มีแอททรบิวท์ซํ้ากันหลายๆแอททริบิวท์ ถ้าพบแสดงว่าคลาลเหล่านี้ เกิดจาก การผลักแอททริบิวท์คลาสพ่อลงเป็นแอททริบิวท์คลาสลูก การทำให้มีลักษณะทั่วไปลำหรับคลาล เหล่านี้คือ สร้างคลาสใหม่จากแอททริบิวท์ที่ชํ้ากันและลบแอททริบิวท์ที่ซํ้ากันในคลาสลูก

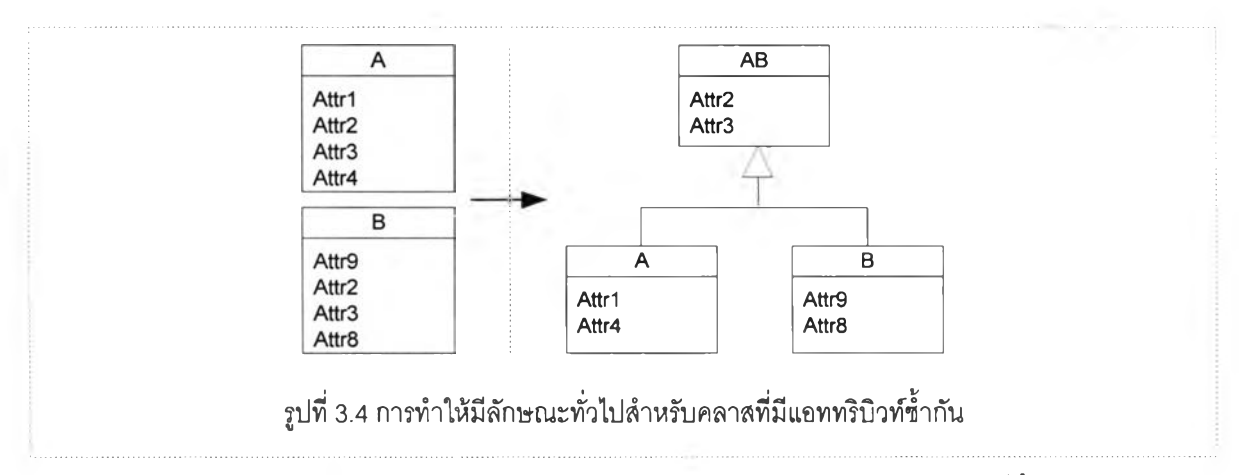

รูปที่ 3.4 การทำให้มีลักษณะทั่วไปของคลาส A และคลาส B โดยที่ทั้งคลาส A และ คลาส ธ ต่างก็มีแอททรบิวท์ Attr2 และ Attr3 ทำให้ลามารถสร้างคลาสใหม่ที่มี Attr2 และ Attr3 เป็นแอททริบิวท์

### **3.3.1.2 การขึ้นแก่กันทั้งหมด (Inclusion Dependency)**

เมื่อคีย์หลักของคลาสหนึ่งเป็นซับเซ็ตของคีย์หลักของอีกคลาสหนึ่ง กรณีนี้สามารถทำให้มี ลักษณะทั่วไป โดยการสร้างคลาลใหม่เป็นคลาสพ่อของ 2 คลาสนี้ และคลาสใหม่ที่ได้ประกอบ ด้วยแอททริบิวท์ที่เป็นคีย์หลักซึ่งเป็นซับเช็ตของคีย์หลักของอีกคลาส

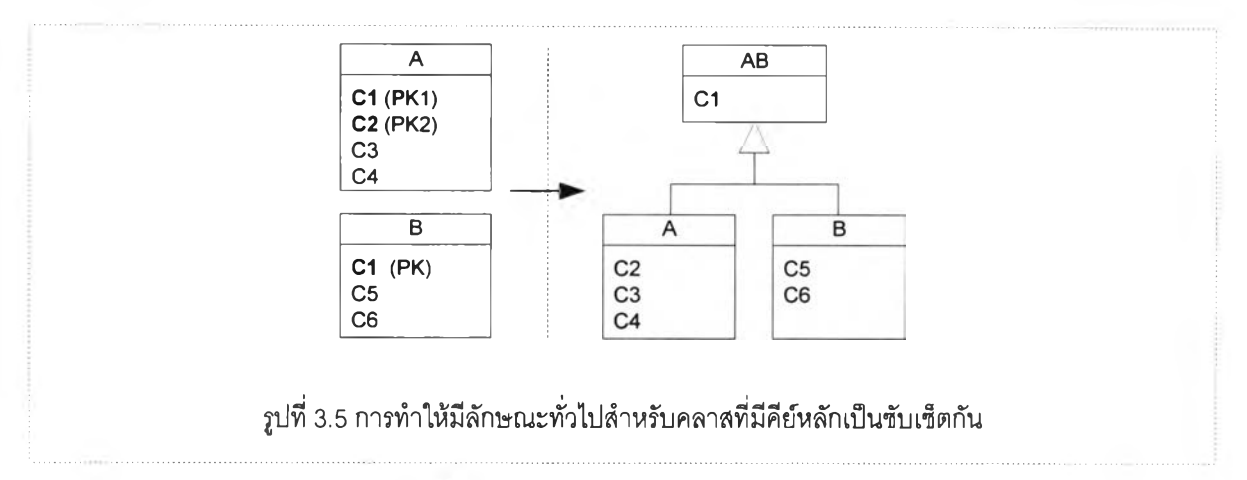

รูปที่ 3.5 คลาส A มีแอททริบิวท์ C1 และ C2 ประกอบกันเป็นคีย์หลัก คลาส B มีแอททริบิวท์ C1 เป็นคีย์หลัก ทำให้มีลักษณะทั่วไปโดยการลร้างคลาล AB เป็นคลาลพ่อและคลาส A กับคลาส B เป็นคลาสลูกโดยที่คลาล ABมี C1 เป็นแอททริบิวท์

# **3.3.1.3 คลาส 2 คลาสมีคีย์นอกขึ้งเป็นคีย์หลักด้วยขึ้ไปยังคลาสที่ 3**

คลาส 2 คลาสมีความสัมพันธ์กับคลาสที่ 3 แบบ ONE-TO-ONE โดยที่คีย์หลักเป็นคีย์นอกชื้ ไปยังคลาสที่ 3 ความสัมพันธ์ระหว่างคลาลเหล่านี้ เป็นความสัมพันธ์แบบลักษณะทั่วไป โดยที่คลาส ที่ 3 เป็นคลาลพ่อ คลาสที่ 1 และคลาสที่ 2 เป็นคลาสลูก

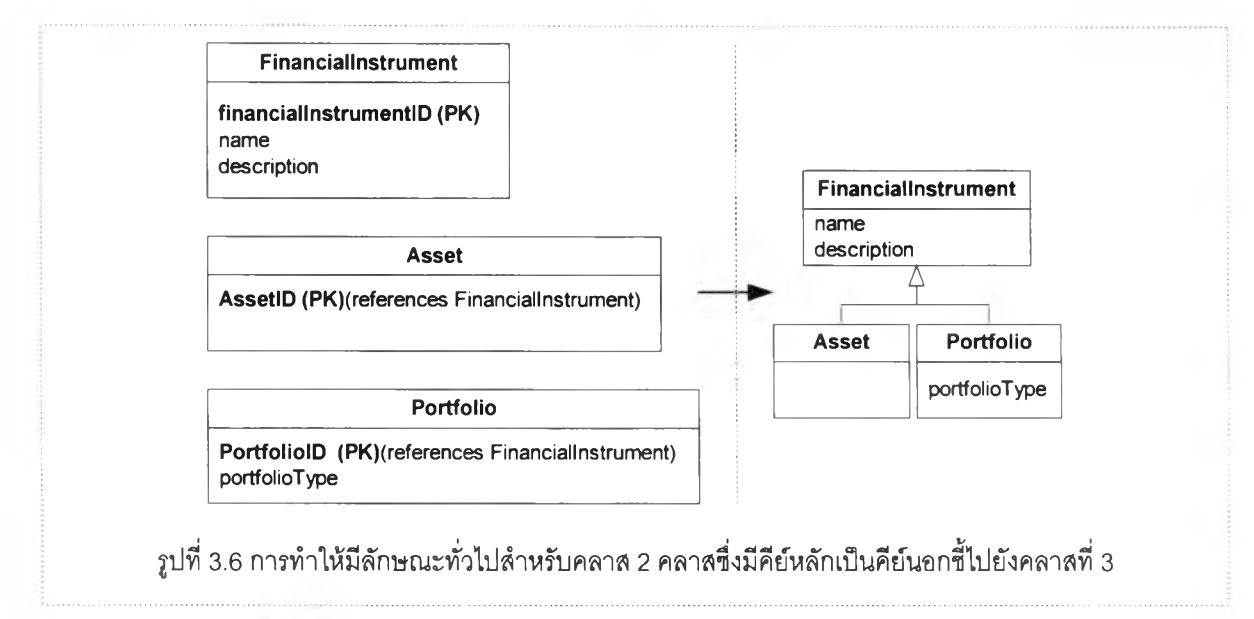

ูปที 3.6 คลาส Asset และคลาส Portfolio ต่างก็มีคีย์หลักเป็นคีย์นอกชี้ไปยังคลาล Financiallnstrument เมือผ่านการทำให้มีลักษณะทั่วไปแล้วจะได้คลาล Financiallnstrument เป็น คลาสพ่อและคลาส Asset กับคลาส Portfolio เป็นคลาสลูกดังรูปด้านขวามือ

#### **3.3.2 ความเกี่ยวพันระหว่างคลาส (Association)**

ความเกี่ยวฟันระหว่างตารางเกิดขึ้นเมื่อตารางต่างๅมืความลัมพันธ์กันผ่านคีย์นอก จำแนก ความสัมพันธ์เป็น 3 ประ๓ ทคือ ONE-TO-ONE ONE-TO-MANY และ MANY-TO-MANY

ความสัมพันธ์แบบ ONE-TO-ONE และ ONE-TO-MANY ทราบโดยการวิเคราะห์ข้อมูลจรง ในฐานข้อมูล โดยการใช้คำลัง Select Statement ช่วยหาจำนวนรายการในตารางข้อมูลเหล่านั้น เช่นลมมติตาราง T1 มืคีย์นอกชี้ใปยังตาราง T2 ถ้าทราบว่า 1 รายการจากตาราง T2 มีจำนวนรายการ ในตาราง T1 มากกว่า 1 รายการ และรายการ 1 รายการของตาราง T1 มีจำนวนรายการในตาราง T2 ไม่มากกว่า 1 รายการ สรุปได้ว่าความสัมพันธ์ระหว่างตาราง T2 กับตาราง T1 เป็นความสัมพันธ์ แบบ ONE-TO-MANY

ถ้า 1 รายการในตาราง T2 มีเพียง 1 รายการในตาราง T1 เท่านั้นและ 1 รายการในตาราง T1 มีเพียง 1 รายการในตาราง T2 แล้วสรุปได้ว่าความสัมพันธ์ระหว่าง T2 กับ T1 เป็นแบบ ONE-TO-ONE

ดังนั้นคลาส 2 คลาสที่เกิดจากตารางที่มีความสัมพันธ์กันผ่านคีย์นอกสามารถลรุปได้ว่ามี ความเกี่ยวพันกัน ซึ่งเป็นความเกี่ยวพันแบบ ONE-TO-ONE หรือ ONE-TO-MANY ขึ้นกับผล การวิเคราะห์ข้อมูลในฐานข้อมูลที่เกี่ยวข้อง

อย่างไรก็ตาม ถ้าคลาลตั้งแต่ 2 คลาลขึ้นไปมีคีย์นอก (ซึ่งต่างก็เป็นคีย์หลักของคลาลนั้นๆ) ชี้ ไปยังคลาลเดียวกันและความสัมพันธ์ระหว่างคลาสเหล่านั้นกับคลาลที่ถูกอ้างอิงเป็น ONE-TO-ONE แล้วคลาสเหล่านี้กับคลาลที่ถูกอ้างอิงมีการสืบทอดคุณสมบ้เติกัน โดยที่คลาสที่ถูกอ้างอิงเป็นคลาสพ่อ และคลาสที่อ้างอิงเป็นคลาสลูก

การค้นหาความเกี่ยวพัน (Association) ระหว่างคลาสลามารถจำแนกเป็น 4 กรณีดังนี้

### **3.3.2.1 ความเกี่ยวพันระหว่างคลาสแบบที่หนี่ง**

คลาสที่มีคีย์นอกชี้ไปยังคลาสอื่นโดยที่คีย์นอกนี้ไม่ได้เป็นคีย์หลัก หรือเป็นส่วนใดส่วนหนึ่งของ คีย์หลักแล้ว คลาส 2 คลาสนี้มีความเกี่ยวพันระหว่างกัน โดยที่เป็นความสัมพันธ์แบบ ONE-TO-MANY หรือ ONE-TO-ONE ขึ้นกับการวิเคราะห์ข้อมูลจากตารางที่เกี่ยวข้อง

# **3.3.2.2 ความเกี่ยวพันระหว่างคลาสแบบที่สอง**

คลาสที่มีคีย์หลักซึ่งเป็นคีย์นอกด้วย แปลงเป็นความเกี่ยวพันระหว่างคลาส เมื่อคลาสที่ถูกอ้าง อิงไม่มีคลาสอื่นที่มีความสัมพันธ์ลักษณะเช่นเดียวกันกับคลาลนี้

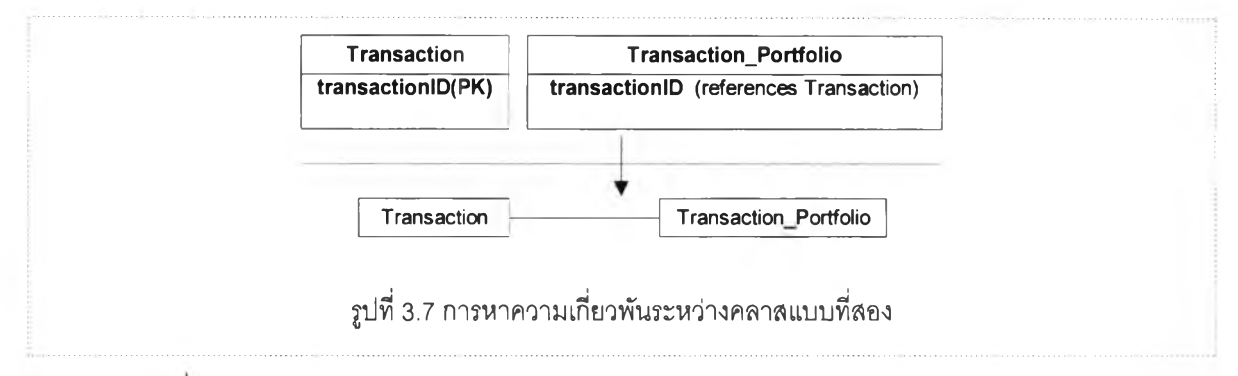

รูปที 3.7 คลาส Transaction\_Portfolio มี transactionID เป็นคีย์หลักและ transaction!D เป็น คีย์นอกชี้ไปยังคลาส Transaction คลาส Transaction มีความเกี่ยวพันกับคลาส Transaction\_Portfolio แบบ ONE-TO-ONE

## **3.3.2.3 ความเกี่ยวพันระหว่างคลาสแบบที่สาม**

คลาสซึ่งมีคีย์นอก 2 ตัวประกอบเป็นคีย์หลัก และคลาสนี้มีแอททริบิวท์ที่ประกอบเป็น คีย์หลักเท่านั้น ความสัมพันธ์ระหว่างคลาลที่ถูกอ้างอิงโดยคีย์นอก 2 ตัวนี้เป็นความสัมพันธ์แบบ MANY-TO-MANY

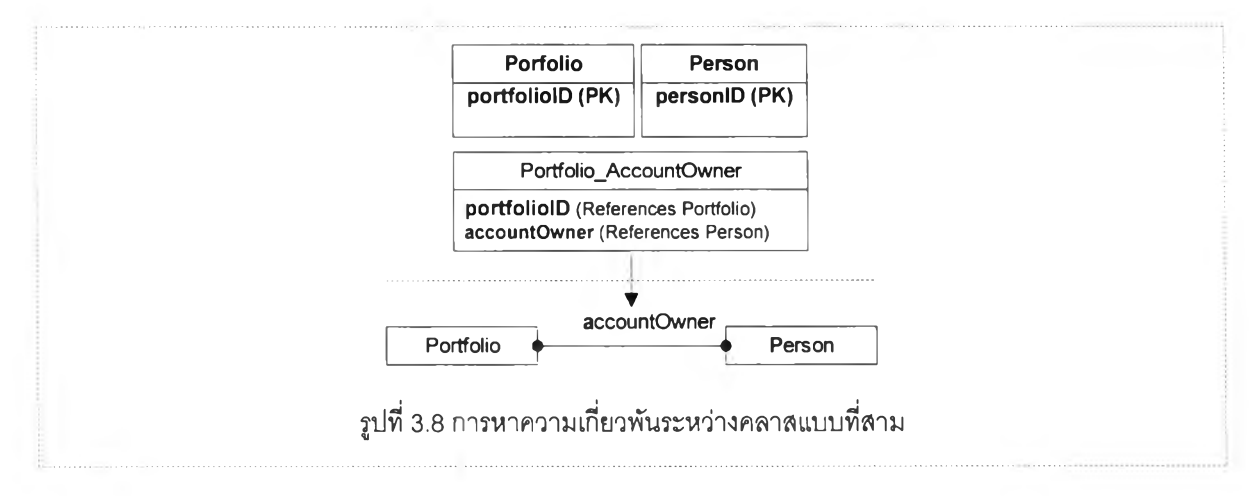

ากรูปที 3.8 คลาส Portfolio\_AccountOwner มีคีย์หลักซึ่งประกอบด้วยคีย์นอก 2 ตัวชี้ไปยัง คลาล Portfolio และคลาส Person จะได้ความลัมพันธ์ระหว่าง Portfolio กับ Person เป็นความเกี่ยว พันแบบ MANY-TO-MANY และเนืองจากคลาล Portfolio\_AccountOwner เป็นคลาสซึงประกอบด้วย คีย์นอกเท่านั้นสามารถตัดทิ้งได้ โดยไม่ทำให้ความถูกต้องของแผนแบบเลียไป

## **3.3.2.4 ความเกี่ยวพันระหว่างคลาสแบบที่กี่**

คลาสซึ่งประกอบด้วยคีย์นอก 2 ตัวโดยที่คีย์นอกตัวใดตัวหนึ่งเป็นคีย์หลักด้วย และคลาสนี้ ประกอบด้วยแอททริบิวท์ที่ประกอบเป็นคีย์นอกเท่านั้น ความลัมพันธ์ระหว่างคลาสที่ถูกอ้างอิงจะเป็น แบบ ONE-TO-MANY โดยที่คลาสที่ถูกอ้างอิงผ่านคีย์หลักจะเป็นความสัมพันธ์ฝัง MANY

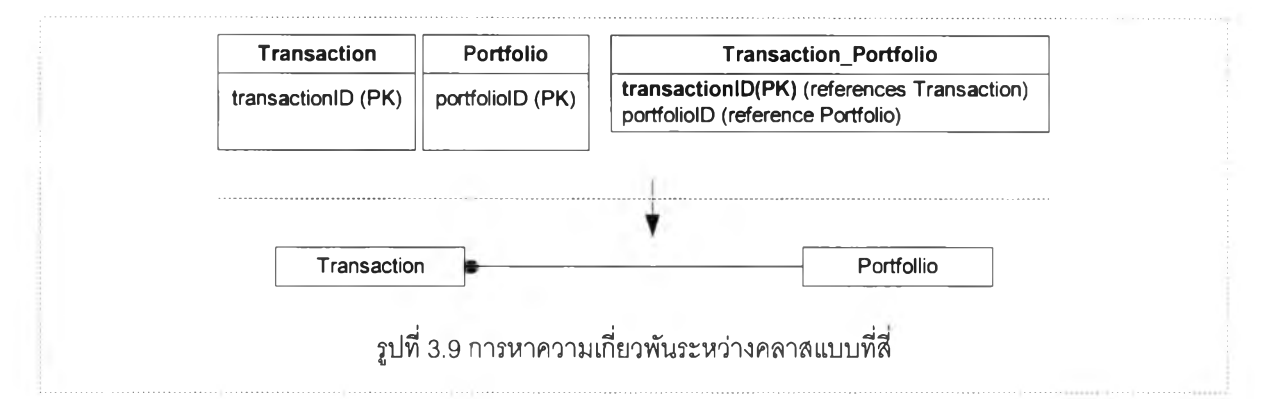

จากรูปที่ 3.9 คลาล Transaction\_Portfolio ประกอบด้วยคีย์นอก 2 ตัว คีย์นอกตัวแรกชี้ไปยัง คลาล Transaction และ คีย์นอกตัวที่ 2 ชี้ไปยังคลาล Portfolio โดยที่คีย์นอกตัวแรกเป็นคีย์หลักด้วย ถ้าความสัมพันธ์ระหว่าง Portfolio กับ Transaction\_portfolio เป็น ONE-TO-MANY แล้วความ สัมพันธ์ระหว่าง Portfolio กับ Transaction เป็นความสัมพันธ์แบบ ONE-TO-MANY

### **3.4 การออกแบบโปรแกรมแปลงฐานข้อมูลเชิงสัมพันธ์เป็นฐานข้อมูลเชิงวัตถุ**

จากการสืกษาและวิเคราะห์วิธีการในการแปลงแผนแบบเชิงสัมพันธ์เป็นแผนแบบเชิงวัตถุ โปรแกรมสำหรับแปลงฐานข้อมูลเชิงสัมพันธ์เป็นฐานข้อมูลเชิงวัตถุจะประกอบด้วยโพรเซลหสัก 4 โพร เซลดังแสดงในรูปที่ 3.10

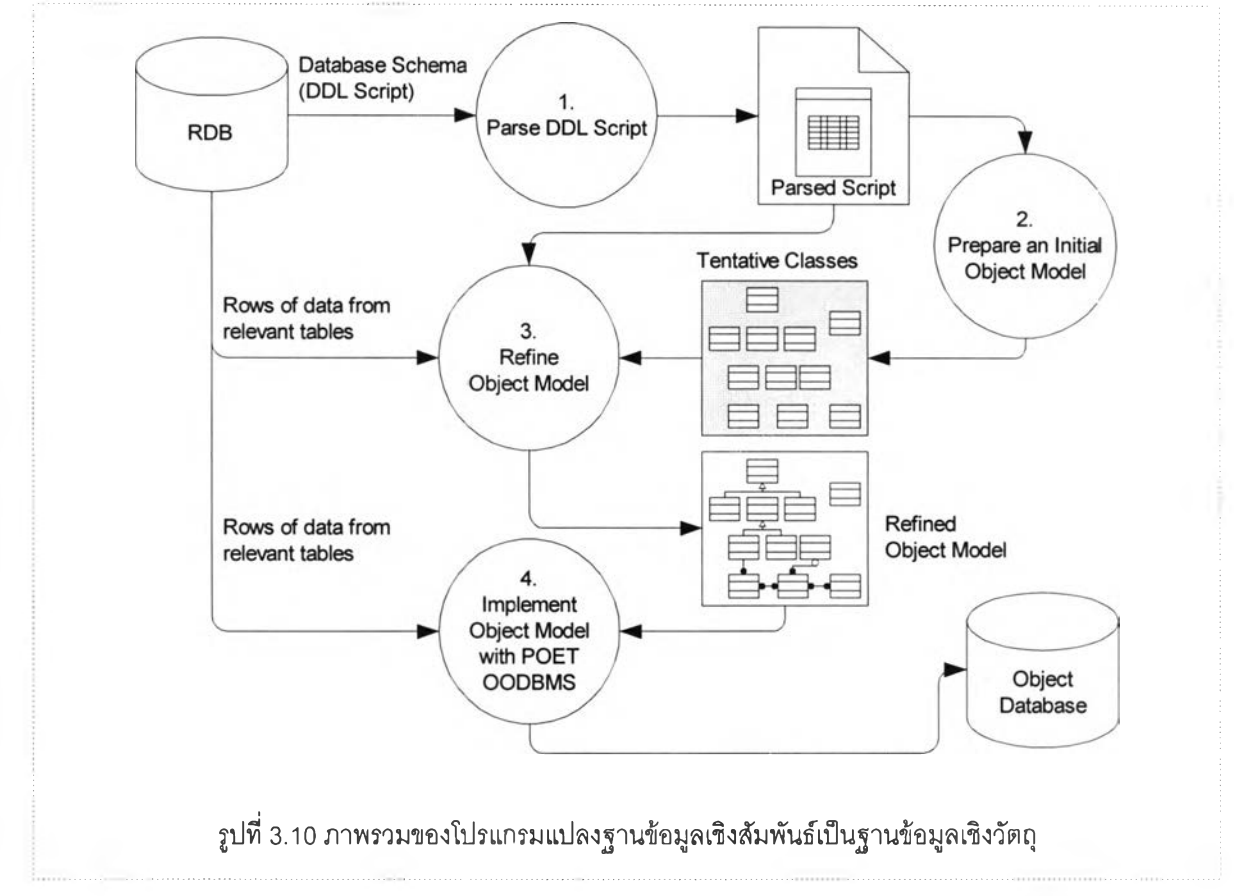

รูปที่ 3.10 แสดงโพรเซลหลักของโปรแกรมแปลงฐานข้อมูลเชิงสัมพันธ์เป็นฐานข้อมูลเชิงวัตถุ ประกอบด้วยโพรเซลหลักๆ 4 โพรเซลดังนี้

- Parse DDL Script ÷
- Prepare an Initial Object Model
- Refine Object Model  $-1$ 
	- Implement Object Model with POET OODBMS

#### **3.4.1 กระจายสคริพท์ (Parse DDL Script)**

การทำงาน,ของโพรเซสนี้เป็นการกระจายสค'รีพท์ เพื่อจำแนกรายการที่จำเป็นลำหรับเป็นข้อ มูลเข้าในการเตรียมแผนแบบข้อมูลเชิงวัตถุเบื้องต้น

| CREATE TABLE [dbo] [Table name2] (                                           |
|------------------------------------------------------------------------------|
| [Col1] [int] NOT NULL,                                                       |
| [Col2] [int] NOT NULL,                                                       |
| [Col3] [varchar] (50) NULL,                                                  |
| [Col4] [char] (10) NULL,                                                     |
| [Col5] [numeric](18, 0) NULL,                                                |
| [Col6] [int] NOT NULL                                                        |
| ) ON [PRIMARY]                                                               |
| CREATE TABLE [dbo]. [Table_name3] (                                          |
| [CI1] [int] NOT NULL,                                                        |
| [Cl2] [char] (10) NULL,                                                      |
| [Cl3] [char] (10) NULL                                                       |
| ) ON IPRIMARYI                                                               |
| ALTER TABLE [dbo]. [Table name2] WITH NOCHECK ADD                            |
| CONSTRAINT [DF_Table_name2_Col5] DEFAULT (10000) FOR [Col5],                 |
| CONSTRAINT [PK Table name2] PRIMARY KEY NONCLUSTERED                         |
|                                                                              |
| [Col1]                                                                       |
| ) ON [PRIMARY],                                                              |
| CONSTRAINT [UNIQUE_Table_name2] UNIQUE_NONCLUSTERED                          |
|                                                                              |
| [Col2]                                                                       |
| ) ON [PRIMARY],                                                              |
| CONSTRAINT [CK_Table_name2] CHECK ([Col5] >= 10000)                          |
| ALTER TABLE [dbo].[Table_name3] WITH NOCHECK ADD                             |
| CONSTRAINT [PK Table name3] PRIMARY KEY NONCLUSTERED                         |
|                                                                              |
| $ C $ 11                                                                     |
| ) ON [PRIMARY]                                                               |
| CREATE INDEX [INDEX_Table_name2] ON [dbo].[Table_name2]([Col3]) ON [PRIMARY] |
| ALTER TABLE [dbo].[Table_name2] ADD                                          |
| CONSTRAINT [FK_Table_name2_Table_name3] FOREIGN KEY                          |
|                                                                              |
| [Col6]                                                                       |
| ) REFERENCES [dbo] [Table_name3] (                                           |
| [CI1]                                                                        |
|                                                                              |

**ตารางที่ 3.1 ตัวอย่างสคริพท์สำหรับสร้างตารางในฐานข้อมูลเชิงสัมพันธ์**

ตารางที่ 3.1 ตัวอย่างสครีพทํซึ่งเป็นข้อมูลเข้าสำหรับโพรเซสกระจายลครีพท์ ลดริพท์นี้ได้ จากการใช้โปรแกรม Enterprise Manager ของ MS SQL Server ช่วยสร้างเก็บในรูปของแฟ้มข้อความ (Text File)

ผล'จากโพรเซลกระจายสครีพท์นี้เรียก1ว่า Parsed Script

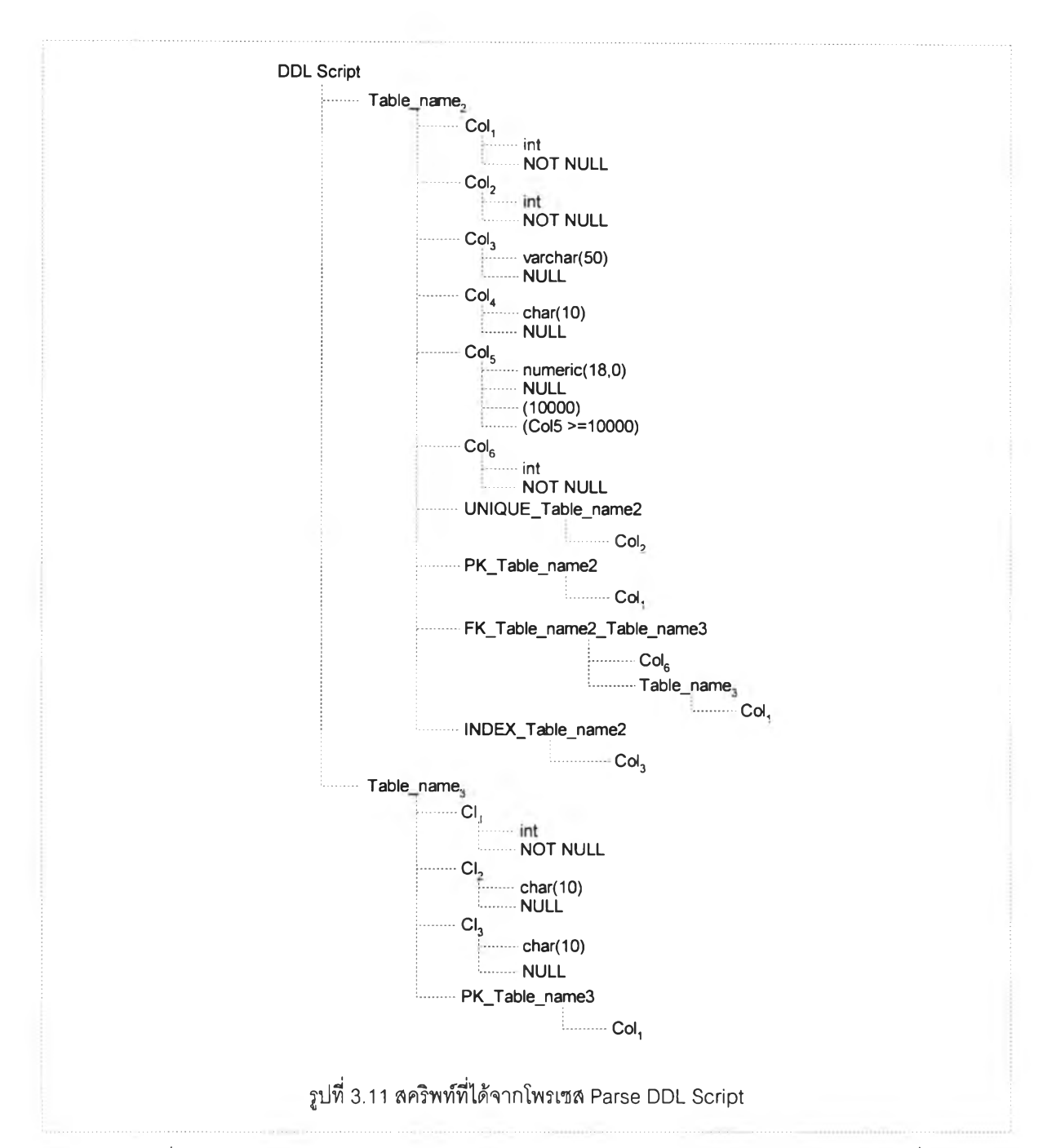

รูปที่ 3.11 แสดงความสัมพันธ์ระหว่างรายการต่างๆใน Parsed Script หรือสครืพท์ที่กระจาย ได้ โดยที่การกระจายสครืพท์จะกระจายเพื่อใหได้องค์ประกอบสคริพท์ซึ่งได้จากการวิเคราะห์สครืพท์ ในหัวข้อ 3.2 องค์ประกอบสคริพท์

# **3.4.2 เตรึยมแผนแบบเชิงวัตถุเบึ๋องต้น (Prepare an Initial Object Model)**

โพรเซลเตรืยมแผนแบบเชิงวัตถุเบื้องต้น จะ'ไข้สครืพท์ที่ผ่านการกระจายแล้วจาก'โพรเซล Parse DDL Script เป็นข้อมูลเข้า โดยจะมีการแปลงตารางเป็นคลาล คอลัมน์เป็นแอททริบิวท์ และดรรชนีเป็นดรรชนีในแผนแบบเชิงวัตถุ

กำหนดให้ชื่อตารางเป็นซื่อคลาส ชื่อคอลัมน์ในตารางเป็นชื่อแอททริบิวท์ ประ๓ ทข้อมูลใน คอลัมน์เป็นประ๓ ทข้อมูลในแอททริบิวท์ ขนาดข้อมูลในคอลัมน์เป็นขนาดข้อมูลในแอททริบิวท์

ผลจากโพรเซล Prepare an Initial Object Model เรยกว่า Initial Object Model หรอแผน แบบเชิงวัตถุเบื้องต้น คลาสต่างๆในแผนแบบเชิงวัตถุเบื้องต้นเรยกว่า Tentative Classes

#### 3.4.3 ป**รับแผนแบบเชิงวัตถุ (Refine Object Model)**

โพรเซลปรับแผนแบบเชิงวัตถุ เป็นโพรเซสทำหน้าที่ปรับแผนแบบเชิงวัตถุเบื้องต้นเป็นแผน แบบเชิงวัตถุที่พร้อมลำหรับการนำไปสร้างฐานข้อมูลเชิงวัตถุต่อไป

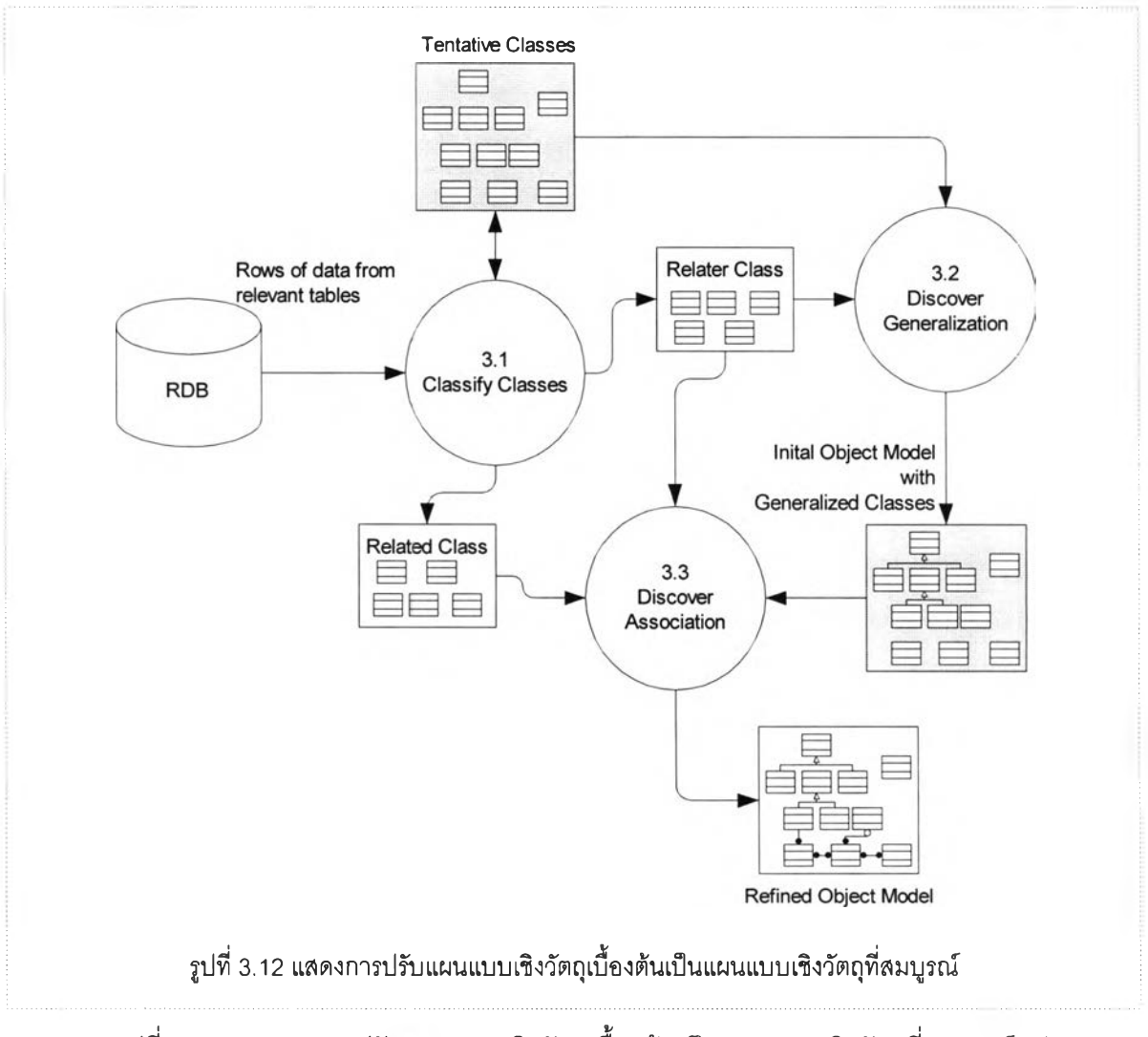

โพรเชสนี้ประกอบด้วยโพรเซลย่อย 3 โพรเซล ดังแสดงในรูปที่ 3.12

รูปที่ 3.12 แสดงการปรับแผนแบบเชิงวัตถุเบื้องต้นเป็นแผนแบบเชิงวัตถุที่สมบูรณ์ ประกอบ ด้วย 3 โพรเชสย่อยคือ

- Classify Classes
- **Discover Generalization**
- **Discover Association**

#### **3.4.3.1 จำแนกคลาส (Classify Classes)**

โพรเซสนีทำหน้าทีจำแนกคลาส Tentative Classes เป็น 2 กลุ่มคือ Relater Classes และ Related Classes

- Relater Classes เป็นคลาลที'ถูกแปลงจากตารางที่มีคีย์นอกชี้ไปยังตารางอื่น
- Related Classes เป็นคลาสที่ถูกแปลงจากตารางที่ถูกอ้างอิงโดยตารางที่ถูกแปลงเป็น Relater Classes

โพรเซลนี้อาศัยข้อมูลเข้าในการทำงาน 2 ส่วนคือ Tentative Classes และรายการข้อมูลในตา รางที่เกี่ยวข้องจากฐานข้อมูลเชิงสัมพันธ์ ผลของโพรเซลนี้คือ Relater Classes และ Related Classes รวมทั้งความสัมพันธ์ระหว่าง Related Classes กับ Relater Classes โดยที่ความสัมพันธ์ใน ที่นี้คือ ONE-TO-ONE และ ONE-TO-MANY

# **3.4 3.2 ค้นหาการมีพักษณะทั่วไป (Discover Generalization)**

# การค้นหาการมีลักษณะทั่วไป จำแนกเป็น 3 กรณีคือ

- Class with Replicated Attributes
- **Classes with Inclusion Dependencies**
- คลาลมากกว่า **1** คลาสมี Foreign Key ซึ่งเป็น Primary Key ด้วย ชี้ไปยังคลาลเดียวกัน

โพรเซลนี้จะค้นหาการสืบทอดคุณลมบ้ติระหว่างคลาล ผลลัพธ์จะได้คลาลเพิ่มขึ้นสำหรับ 2 กรณีแรก โดยจะมีการกำหนดว่าคลาลใดถูกสืบทอดคุณสมปัติโดยคลาสใด และคลาสใดสืบทอดคุณ สมป็ติมาจากคลาสอะไร

# **3.4.3.3 ค้นหาความเกี่ยวพันระหว่างคลาส (Discover Association)**

ความเกี่ยวพันกัน (Association) เกิดขึ้นเมื่อคลาสต่างๆมีความสัมพันธ์กันผ่านคีย์นอก โดยจะ จำแนกความสัมพันธ์เป็น 3 ประ๓ ทคือ

- ONE-TO-ONE
- ONE-TO-MANY

- MANY-TO-MANY

โพรเซลนี้จะค้นหาความเกี่ยวฟันกันระหว่างคลาสโดยอาลัย Relater Classes, Related Classes และ Tentative Classes ซึ่งผ่านโพรเซลค้นหาการมีลักษณะทั่วไปแล้วเป็นข้อมูลเข้าในการ ประมวลผล

การค้นหาความเกี่ยวฟันระหว่างคลาส พิจารณาจาก Relater Classes ที่ได้จากโพรเซล จำแนกคลาสเป็นหลัก จำแนกเป็น 4 กรณีคือ

- 1. Relater Class มีคืย์นอกชี้ไปยังตารางอื่นโดยที่คีย์นอกไม่เป็นคีย์หลัก หรือคีย์นอกไม่เป็น ส่วนใดส่วนหนึ่งของคีย์หลัก
- 2. Relater Class เพียง 1 คลาลที่มีคีย์นอกซึ่งป็นคีย์หลักด้วย ชี้ไปยัง Related Class
- 3. Relater Class ที่มีคีย์หลักซึ่งประกอบด้วยคีย์นอก 2 ตัว
- 4. Relater Class ซึ่งมีคีย์นอก2 ตัวโดยที่คีย์นอกตัวใดตัวหนึ่งเป็น คีย์หลักของ Relater Class ด้วย

ผลของโพรเซลความเกี่ยวฟันระหว่างคลาส จะได้แผนแบบเซิงวัตถุที่สมบูรณ์มากขึ้นเรียกว่า Refined Object Model

# **3.4.4 การใช้งานแผนแบบเชิงวัตถุบน POET OODBMS (Implement Object Model with POET OODBMS)**

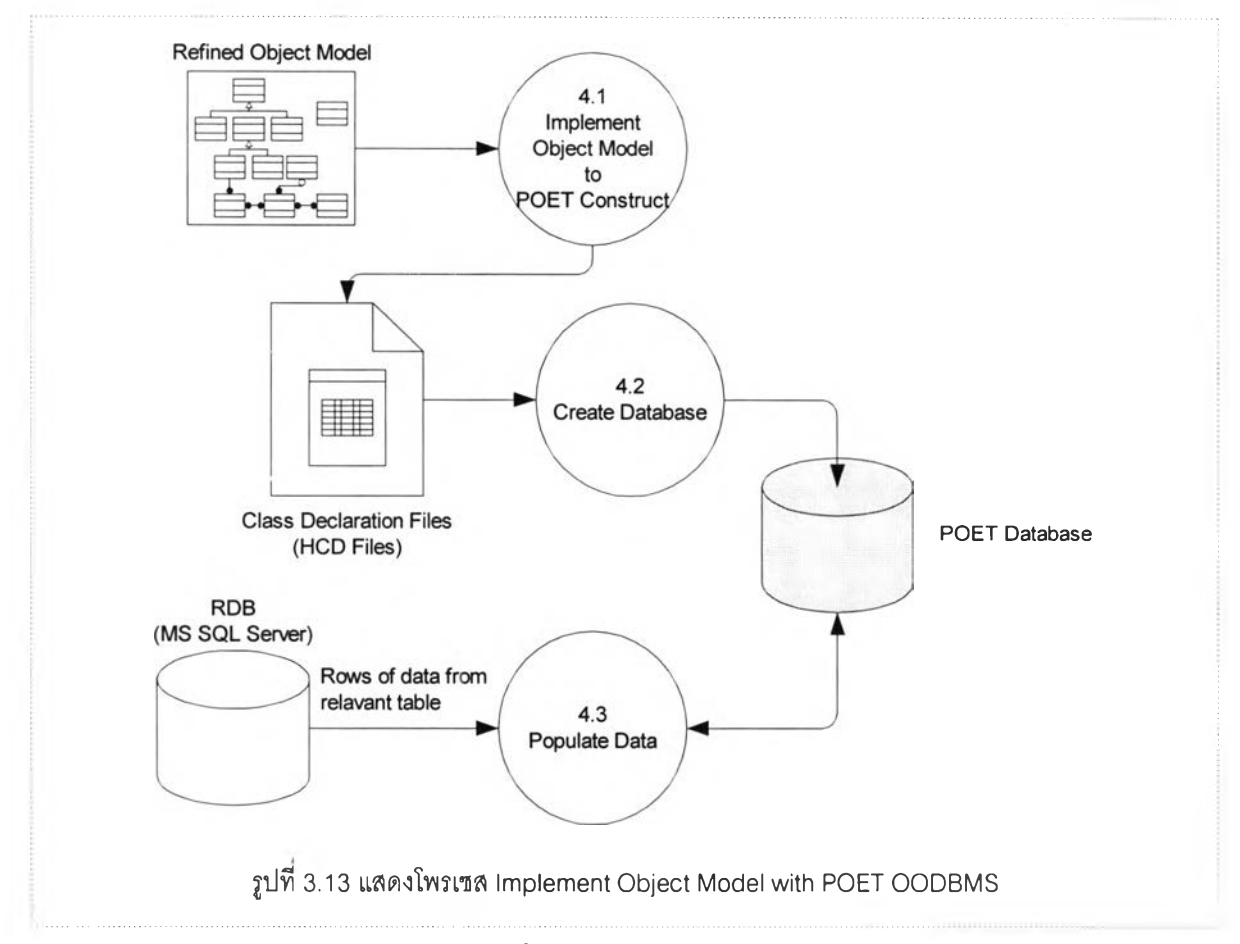

เป็นโพรเซลสำหรับนำแผนแบบเชิงวัตถุติดตั้งบนระบบจัดการฐานข้อมูลเชิงวัตถุ POET

รูปที่ 3.13 แสดงโพรเซลการติดตั้งใช้งานแผนแบบเชิงวัตถุบนระบบจัดการฐานข้อมูลเชิงวัตถุ POET ประกอบด้วย3 โพรเซลย่อยคือ

- **Implement Object Model to POET Construct**
- **Create Database**
- **Populate Data**

## **3.4.4.1 กำหนดการใช้งานแผนแบบเซิงวัตถุบนโครงสร้างของ POET (Implement Object Model to POET Construct)**

เป็นโพรเซสลำหรับแปลงแผนแบบเซิงวัตถุให้อยู่ในรูปซึ่งสามารถใช้งานบนระบบจัดการฐาน ข้อมูลเซิงวัตถุ POET ได้แยกเป็น 5 ส่วน

- Implement Domains
- Implement Classes
- Implement Generalizations
- **Implement Associations**
- Implement Indexes
- ก.) Implement Domains

ในระบบจัดการฐานข้อมูลเซิงวัตถุ POET คลาลที่สามารถจัดเก็บในฐานข้อมูลจะ มีประเภทข้อมูล (Data Type) ของ Data Member หรือแอททริบิวท์ที่มีประเภทข้อมูลดัง ต่อไปนี้

- Basic C++ Types
- POET Basic Types
- ODMG Basic Types
- Embedded Objects หรือ Structures
- Pointers/Ondemands to Persistent Objects
- $\sim$ **Collections**

ในแผนแบบเซิงวัตถุ ที่ได้จากโพรเซสปรับแผนแบบเซิงวัตถุ ประ๓ ทข้อมูลยังคง เป็นประ๓ ทข้อมูลของระบบจัดการฐานข้อมูลเซิงสัมพันธ์ ในที่นี้คือระบบจัดการฐานข้อ มูล MS SQL Server

**ODMG** – Object Data Management Group

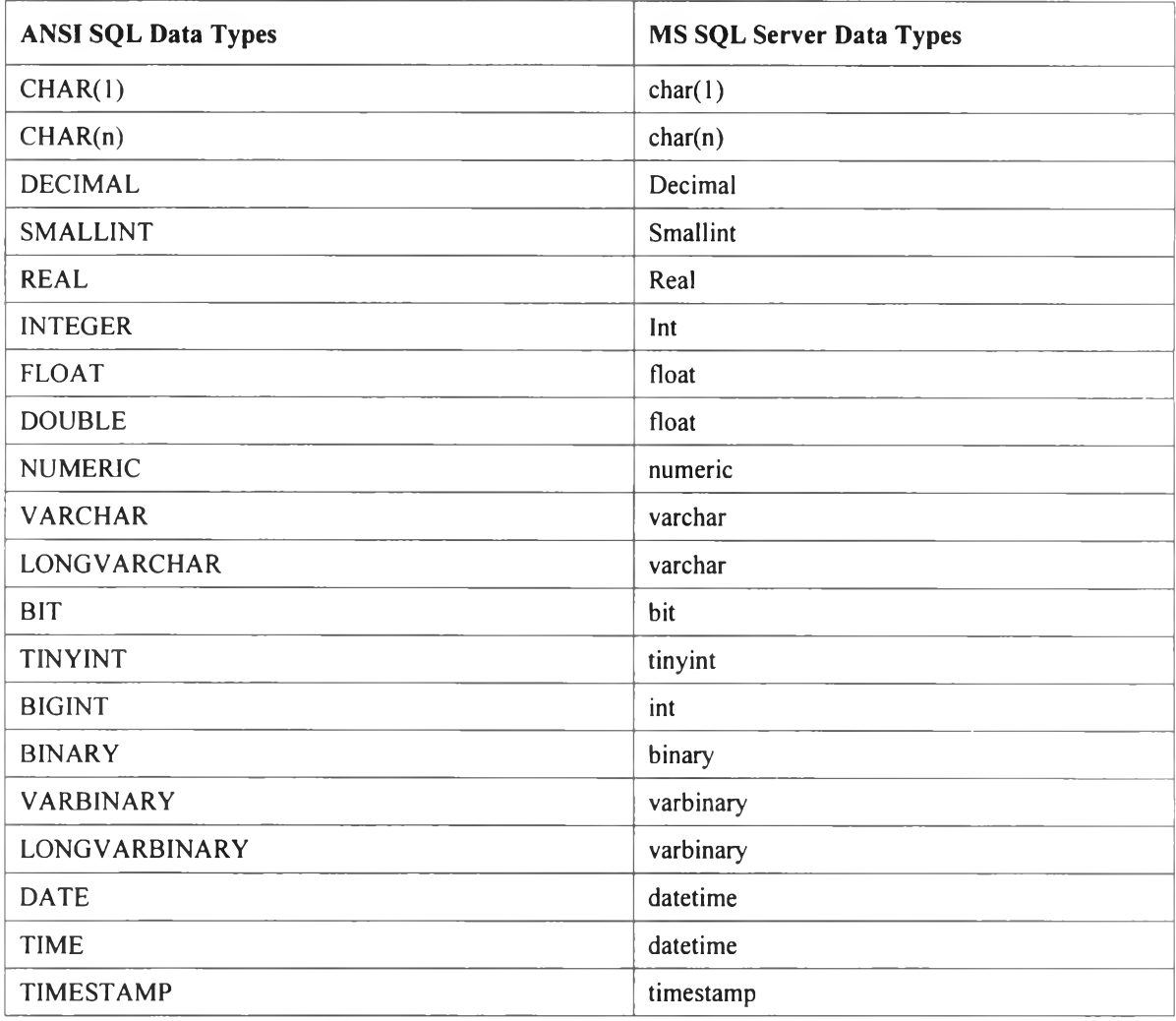

**ตารางที 3.2 ANSI SQL Data Types กับ MS SQL Data Types**

ประ๓ ทข้อมูลจะยึดถือตาม ANSI SQL Data Types เป็นหลัก ตารางที่ 3.2 แสดงการเปรียบเทียบ ANSI SQL Data Types กับ Microsoft SQL Server Data Types

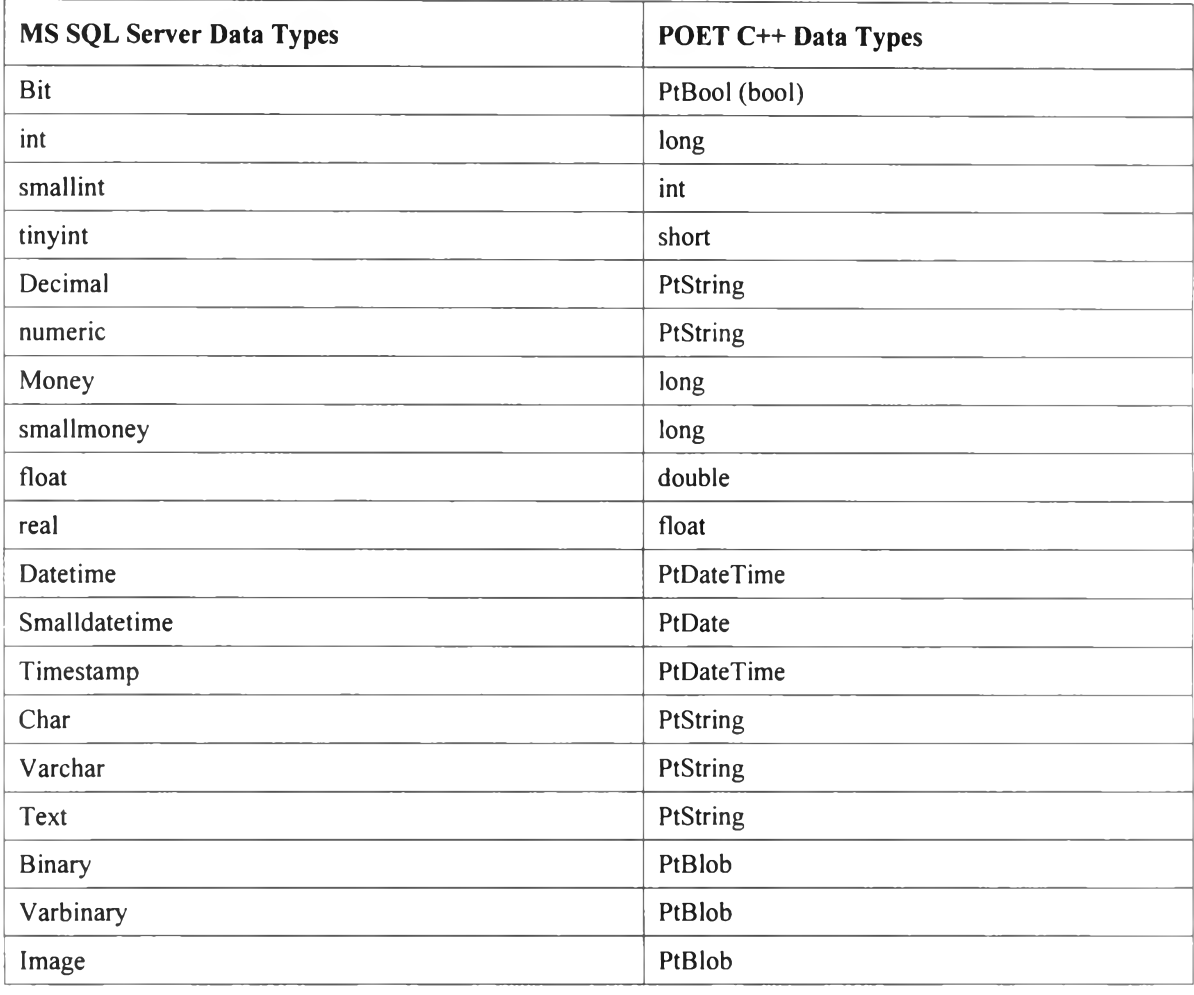

ตารางที่ 3.3 **MS SQL Data Types** กับ **POET** c++ **Data Types**

ตารางที่ 3.3 แสดงการเทียบประ๓ ทข้อมูลของ MS SQL Server Data Types กับประเภทข้อมูลของ POET  $C++$  Data Types

.) Implement Classes

การแปลงคลาสในแผนแบบเชิงวัตถุเป็น POET C++ Class ประกอบด้วย 2 ส่วน คอ

**Declaration** 

C++ Header files ประกอบด้วยแอททริบิวท์ที่ได้จากแผนแบบเชิงวัตถุที่หามาได้ แอททริบิวท์ที่กำหนด Association ระหว่างคลาส และเม็ดธอด (Method)

**การแปลง** Object Model **เป็น** POET **c++** Class Declaration **ประกอบด้วยขัน ตอนต่างๆดังนี้**

- กำหนดคำสงวน persistent ลำหรับคลาสซึ่งอ็อบเจคท์ของคลาสนั้นต้อง เก็บลงฐานข้อมูล

```
persistent class Invoice
{
     \rightarrow};
```
- กำหนดให้ Attributes ที่จะถูกแปลงเป็น Data Members ใน POET **c++** Class อยู่ในส่วน private

```
persistent class Invoice<br>{
private ะ
  PtString Name;
  int numEntries;
              \sim};
```
ำหนด Copy Constructor และ Assignment Operator

```
Persistent class Invoice<br>{
private 
  PtString Name;
  Customer *pCustomer;
  int numEntries;
  Invoices operator = (const Invoices);
   Invoice(
const Invoices );
               \sim};
```
กำหนด Constructor ว่างๆและ Virtual Destructor ในส่วนของ public

```
persistent class Invoice<br>{
private:
  PtString Name;
         \simpublic:
   Invocie();
  virtual ~Invoice();
};
```
- นอกจากนี้ต้องเพิ่มแอททริบิวท์สำหรับแสดงความเกี่ยวพัน(Associations) ระหว่างคลาลต่างๆด้วย

Methods implied bv the object model

หมายถึงเม็ดธอดที่เกี่ยวกับการสร้างอ็อบเจคท์ การทำลายอ็อบเจคท์ และ เม็ดธอดเกี่ยวกับการเข้าถึงแอททริบิวท์ต่างๆ

ในที่นี้จะไม่กล่าวถึงส่วนนี้เนื่องจากข้อมูลในฐานข้อมูลเชิงสัมพันธ์ไม่มีส่วนที่เกี่ยว พันกับเม็ดธอดและ POET เตรียมไว่ให้แล้วเมื่อไม่ไต้กำหนดให้โดยตรง

แฟ้มข้อมูลที่ได้จากขั้นตอน Implement Classes จะมีซื่อตามคลาลและนามสกุล เป็น HCD (ClassName.hcd)

.) Implement Generalizations

ในการลืบทอดคุณสมบ้ติระหว่างคลาสพ่อกับคลาสลูก การแปลงส่วนของคลาล พ่อ ทำเช่นเดียวกับการแปลงคลาลปกติทั่วไปตัวอย่างเช่นคลาส Car และคลาส PrescriptionDrug เป็นคลาลลูกของคลาล Product ฉะนั้นการประกาศคลาส Product กำหนดเป็นตังนี้

```
persistent class Product
{
public:
  PtString name;
  long list price;
  Product& operator = (const Product&);
  Product ( const Product&);
public:
  Product();
  virtual \simProduct();
};
```
คลาส Car ลืบทอดคุณสมบ้ติจากคลาส Product ตังนั้นสามารถประกาศคลาส

#### ดังธ้

```
persistent class Car : public Product
{
public:
  unsigned short horsePower;
  unsigned short milePerGallon;
  Car& operator = (const Car&);
  Car ( const Car&);
public:
  Car();
  virtual ~\simCar();
\};
```
ทำนองเดียวกันคลาส PrescriptionDrug สามารถประกาศคลาสดังนี้

```
persistent class PrescriptionDrug : public Product
-<br>{
private:
  Prescription Drug & operator = (const \text{ }\text{PrescriptionDrug}\text{s});Prescription Drug (const Prescription Drug&);
  unsigned short count;
   PtDate expirationDate;
public:
  Prescription Drug();
  virtual \simPrescriptionDrug();
};
```
ง.) Implement Associations

การกำหนดความเกี่ยวพันระหว่างคลาสใน POET C++ Class Declaration ขึ้นกับประเภทของความสัมพันธ์ว่าเป็นแบบ ONE-TO-ONE  $\qquad$  ONE-TO-MANY หรือ **MANY-TO-MANY**

กรณีความเกี่ยวพันแบบ ONE-TO-ONE

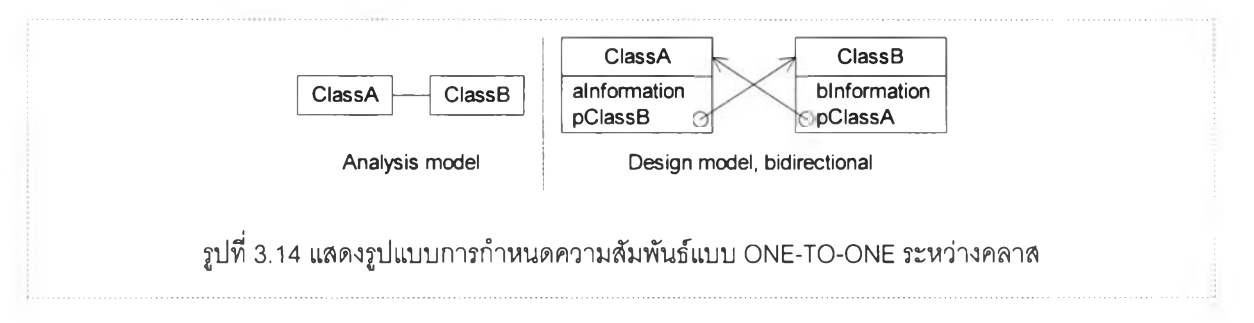

คลาสมีความสัมพันธ์ต่อกันแบบ ONE-TO-ONE เซ่นคลาส ClassA กับคลาส ClassB ในรูปที่ 3.14 คลาสทั้งสองจะถูกแปลงเป็น C++ Class Declaration ดังนี้

ี่ที่คลาส ClassA กำหนดแอททริบิวท์ประเภทพอยท์เตอร์ชี้ไปยังคลาส ClassB โดยกำหนดชื่อพอยท์เตอร์ขึ้นต้นด้วย p ดังนี้

```
Persistent class ClassB:
persistent class ClassA
public:
  ClassB *pClassB;
\}
```
ทำนองเดียวกันกรณีคลาส ClassB ชี้ไปคลาส ClassA ประกาศคลาสดังนี้

```
persistent class ClassA:
persistent class ClassB
public:
  ClassA *pClassA;
\} ;
```
กรณีความเกี่ยวพันแบบ ONE-TO-MANY

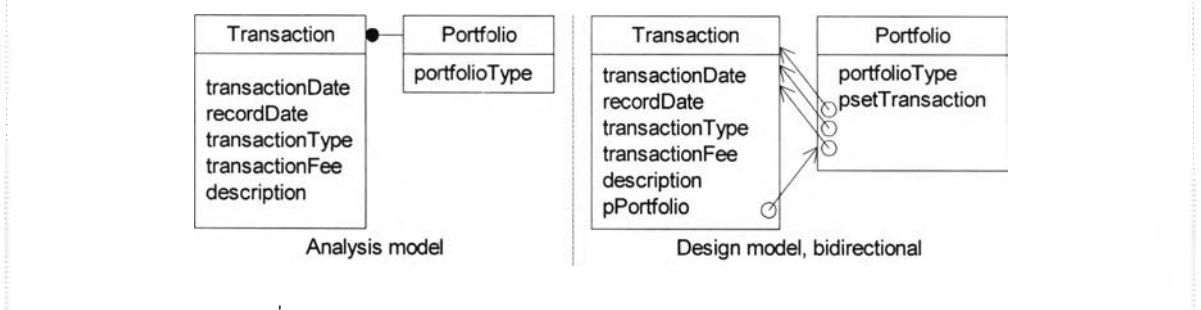

รูปที่ 3.15 การกำหนดความสัมพันธ์แบบ ONE-TO-MANY ระหว่างคลาส

กรณีความสัมพันธ์ระหว่างคลาลเป็นแบบ ONE-TO-MANY กำหนดกลุ่มของ พอยท์เตอร์ (Collection of Pointers) ในคลาสด้านที่มีความสัมพันธ์ "ONE-TO" และ กำหนดพอยท์เตอร์ในคลาสด้านที่มีความสัมพันธ์ "MANY-TO" ชี้ไปยังคลาลฝังตรงข้าม

จากรูปที่ 3.15 ด้านซ้ายมือคลาล Portfolio มีความสัมพันธ์กับคลาส Transaction แบบ ONE-TO-MANY ดังนั้นรูปด้านซ้ายมือคลาส Portfolio กำหนดกลุ่ม พอยท์เตอร์ psetTransaction ชีไปยังคลาส Transaction และในคลาล Transaction กำหนดพอยท์เตอร์ชี้กลับมายังคลาส Portfolio

กลุ่มของพอยท์เตอรไน POET แบ่งเป็น 3 ประเภทคือ

cset<type> หมายถึง compact set มีการเชื่อมโยงกับอ็อบเจ็คท์อื่นไม่มาก lset<type> หมายถึง large set มีการเชื่อมโยงกับอ็อบเจ็คท์อื่นมาก hset<type> หมายถึง huge set มีการเชื่อมโยงกับอ็อบเจ็คทํอื่นมากที่สุด

การเลือกใช้งานขึ้นกับผูใช้งาน โดยต้องคำนึงว่าอ็อบเจ็คท์นั้นๆ มีการอ้างอิงกับ อ็อบเจ็คท์อื่นมากน้อยเพียงใด วิธีการเลือกที่ปลอดภัยที่สุดคือ เลือกเช็ตที่ใหญ่พอสมควร ในที่นี้จะเลือกเป็น lset<type>

จากรูปที 3.15 กำหนด POET C++ Class Declaration ลำหรับคลาส Portfolio ดังนี้

```
persistent class Transaction;
persistent class Portfolio
{
public:
  int portfolioType;
  lsetCTransaction *> psetTransaction;
\} ;
```
และกำหนด POET C++ Class Declaration ลำหรับคลาส Transaction ดังนี้

```
persistent class Portfolio;
persistent class Transaction
public:
  Portfolio *pPortfolio;
\vert;
```
กรณีคลาสสองคลาสมีความสัมพันธ์ระหว่างกันแบบ MANY-TO-MANY กำหนด กลุ่มของพอยท์เตอร์ชี้ไปยังคลาสฝังตรงกันข้าม

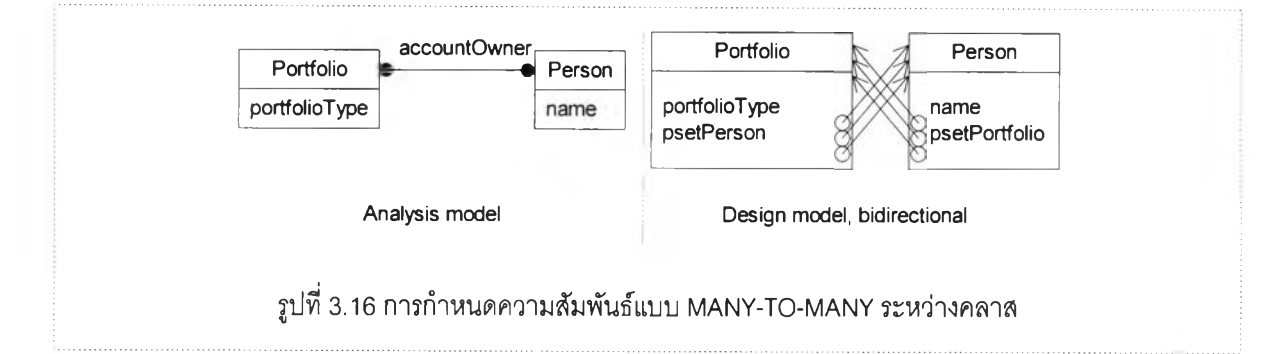

จากรูปที่ 3.16 กำหนดให้คลาล Portfolio มีกลุ่มของพอยท์เตอร์ชี้ไปยังคลาส Person และทำนองเดียวกันคลาล Person กำหนดกลุ่มของพอยท์เตอร์ชี้ไปยังคลาส Portfoilio ดังนั้น POET C++ Class Declaration สำหรับคลาลทั้งลองกำหนดดังนี้

```
persistent class Person;
persistent class Portfolio
private:
  lset<Person *> psetPerson;
\vert;
```
และคลาส Person ประกาศคลาสดังนี้

```
Persistent class Portfolio
Persistent class Person
\{private:
  lset<Portfolio *> psetPortfolio;
\vert;
```
.) Implement Indexes

การแปลงดรรชนีลามารถแปลงโดยตรง ประกอบด้วย 2 ส่วนคือส่วนที่หนึ่ง กำหนดในส่วน Public ของการประกาศคลาสโดยการใช้คำสงวน useindex ตามด้วยชื่อ ดรรชนี ส่วนที่ลองเป็นส่วนของการกำหนดนิยามดรรชนี โดยการกำหนดว่าดรรชนีนั้น กระทำที่ Data Member ชื่ออะไรด้งตัวอย่างต่อไปนี้

```
persistent class Customer;
persistent class Entry;
persistent class Invoice
{
  private:
    PtString name;
     Customer *pCustomer;
     depend lset<Entry *> psetEntry;
     Invoice& operator = (const Invoice&);
     Invoice (const Invoice &);
  public:
     Invoice();
     ~\sim Invoice ();
     useindex Namelndex;
>;
indexdef Namelndex ะ Invoice
{
  name ;
}
```
#### 3.4.4.2 สร้างฐานข้อมูล (Create Database)

จาก C++ Class Declaration ได้มีการกำหนดคำสงวนและข้อมูลต่างๆเพื่อให้ POET เข้าใจ โครงสร้างของคลาสต่างๆรวมทั้งความสัมพันธ์ระหว่างคลาสเหล่านั้น กระบวนการทั้งหมดในโพรเซล กำหนดการใช้งานแผนแบบเชิงวัตถุบนโครงสร้าง POET กำหนดสิ่งเหล่านี้และได้ผลลัพธ์เป็นแฟ้มข้อ ความการประกาศคลาสสำหรับการสร้างฐานข้อมูลใน POET โดยกำหนดให้ 1 แฟ้มข้อมูลต่อ 1 คลาส กำหนดชื่อแฟ้มตามชื่อคลาสและมีนามสถุลเป็น HCD

จากแฟ้ม HCD ที่ได้ผ่านโปรแกรม PTXX Schema Precompiler ของ POET จะได้ Class Dictionary และแฟ้มต่างๆที่เกี่ยวข้อง

PTXX.EXE ทำหน้าที่ดังนี้

- ตรวจเช็ค Semantic ของ Persistent Class Declarations
- ลร้าง Class Dictionary
- สร้าง Class Factory Files (CXX File) เพื่อบอก POET ว่าอ็อบเจคท์จะถูกสร้างและจัด การบนหน่วยความจำอย่างไร จะใช้สำหรับคอมไพล์และลิงค์กับโปรแกรมที่เขียนเพื่อจัด การกับฐานข้อมูลนี้ในภายหลัง
- ลร้าง Class Factory Header Files (PTX File)
- **สร้าง** Class Declaration Header (HXX File) **ซึ่งเป็น c+ + มาตรฐานแทนแฟ้ม** HCD **ใช้** สำหรับ**รวม**กับ Application Source Files

PTADMIN.EXE ทำหน้าที่สร้างฐานข้อมูลบน POET โดยใช้ Class Dictionary ที่ได้จากขั้น ตอนการทำงานของโปรแกรม PTXX Schema Compiler

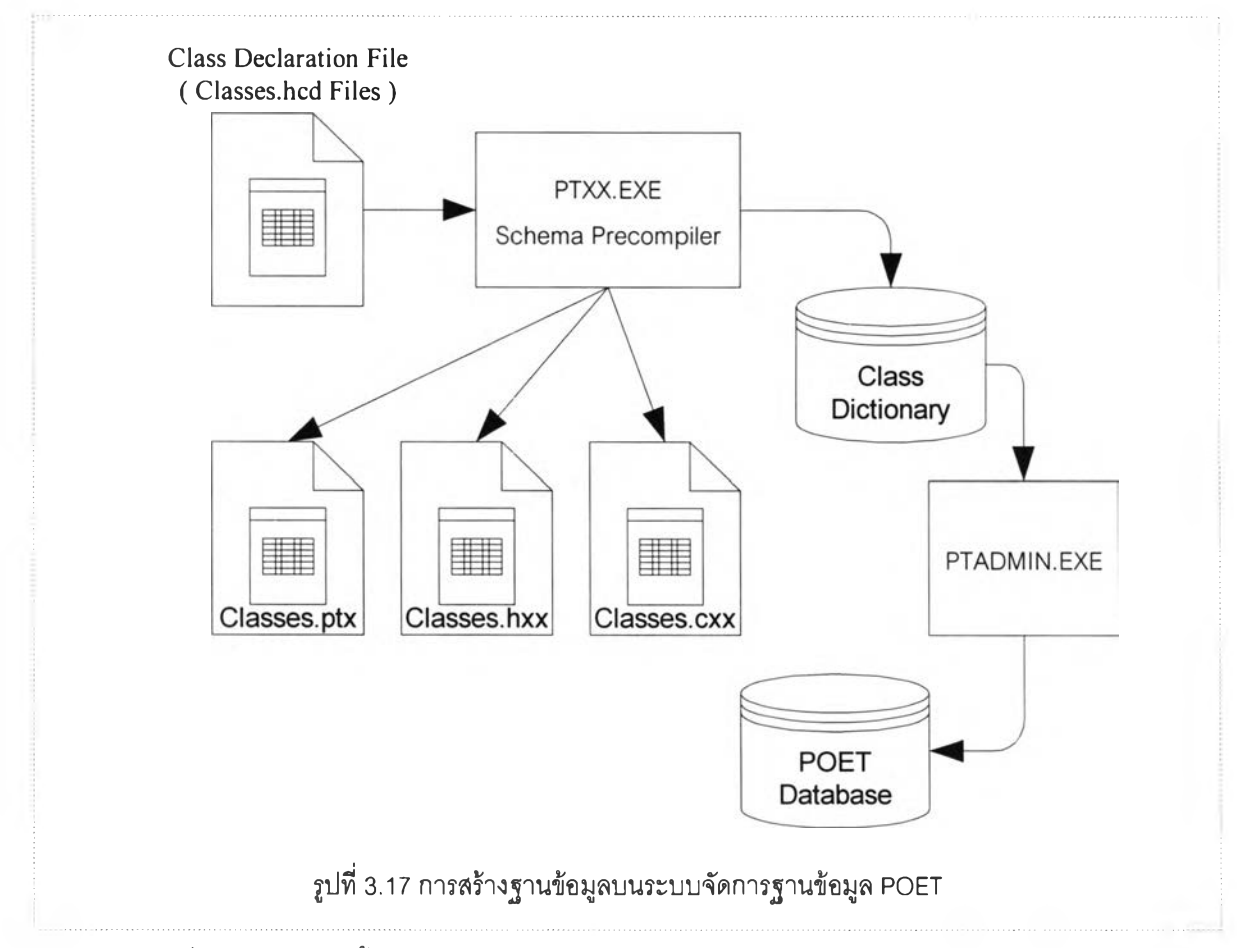

รูปที่ 3.17 แสดงขั้นตอนการลร้างฐานข้อมูลบน POET โดยใช้ PTXX Precompiler และ PTADMIN ของ POET

#### **3.4.4.3 นำเข้าข้อมูล (Populate Objects)**

**ขั้นตอนนี้ เป็นขั้นตอนการนำเข้าข้อมูลจากฐานข้อมูลบนระบบจัดการฐานข้อมูลเชิงสัมพันธ์ MS SQL Server เก็บบนฐานข้อมูลในระบบจัดการฐานข้อมูลเชิงวัตถุ POET ซึ่งได้จากโพรเซล Create Database**

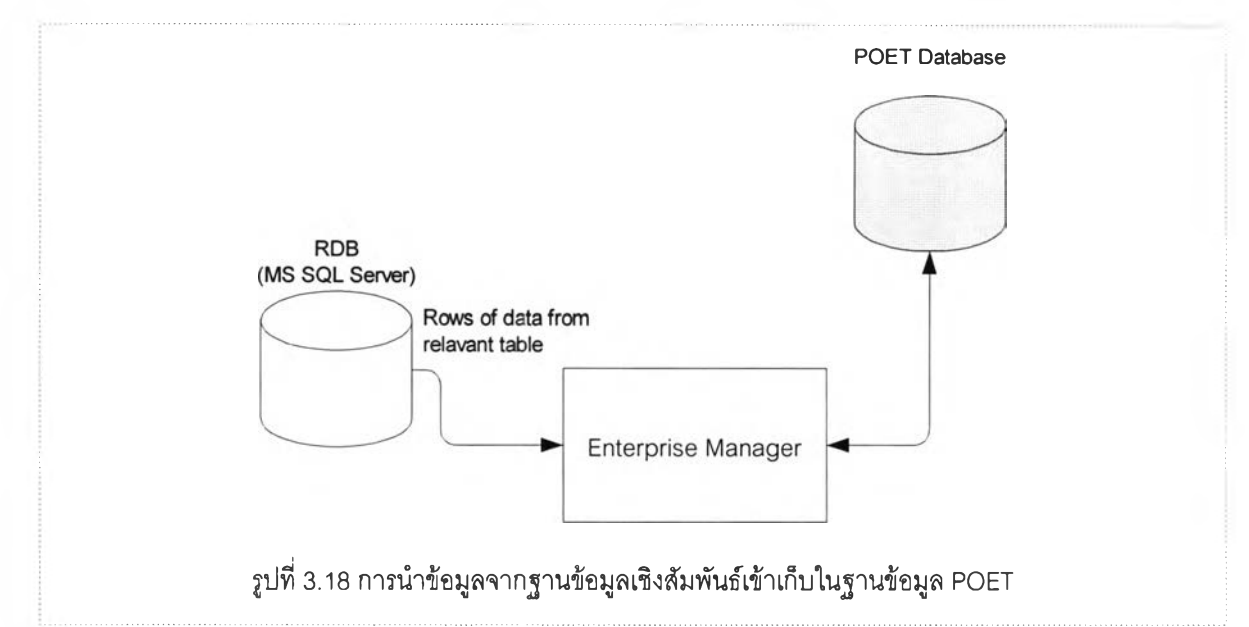

รูปที่ 3.18 แสดงการนำเข้ารายการข้อมูลแต่ละตารางบนฐานข้อมูลเชิงสัมพันธ์ (MS SQL Server) ลงเก็บในฐานข้อมูลบนระบบจัดการฐานข้อมูล POET โดยใข้โปรแกรม Enterprise Manager ของ Microsoft SQL Server

วิธีการนำเข้ารายการข้อมูลจากฐานข้อมูลบน MS SQL Server ลงบนฐานข้อมูลในระบบจัด การฐานข้อมูล POET แสดงในภาคผนวก ค.